## 舊 **mail** 主機 **OpenWebMail** 通訊錄匯出到 **Gmail**

一、登入 OpenWebMail→點選「通訊錄」

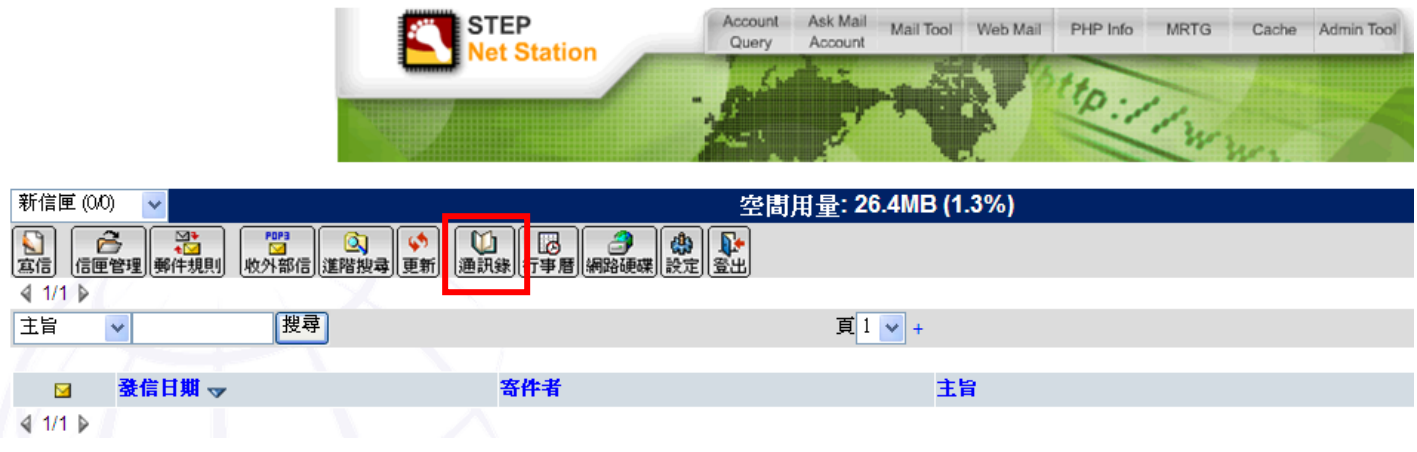

二、選擇「全部通訊錄」(若要個別群組匯出/入,請從下拉選單選擇要匯出的群組名稱)→「匯出 通訊錄」

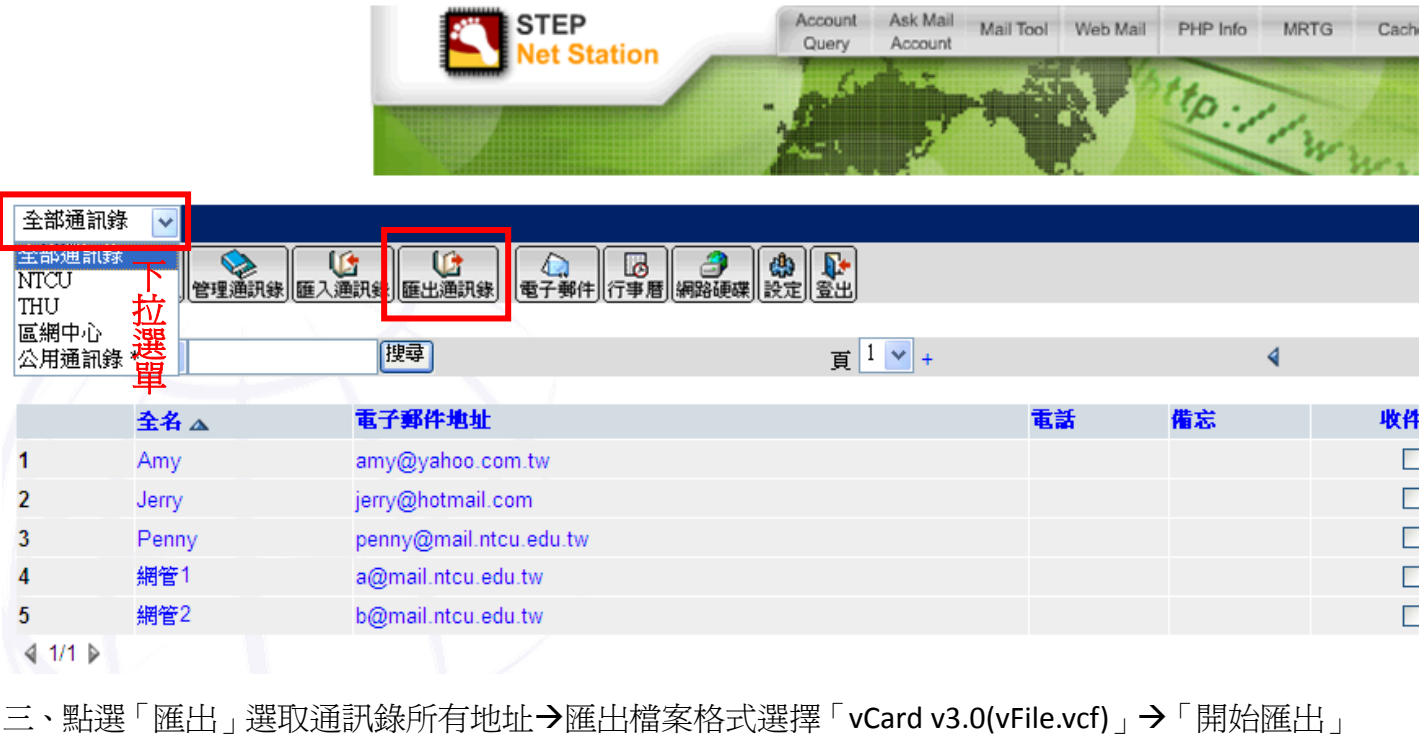

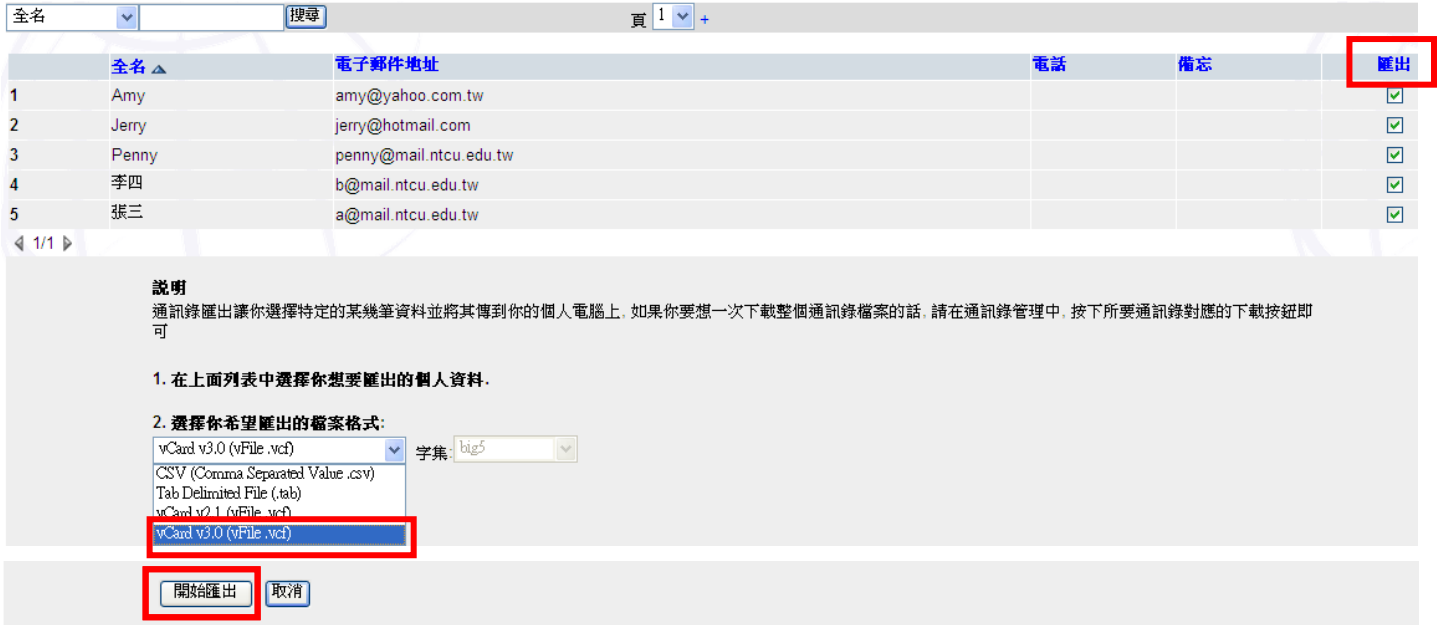

## 將通訊錄匯入 **Gmail**

一、登入 Gamil→「郵件」→「通訊錄」

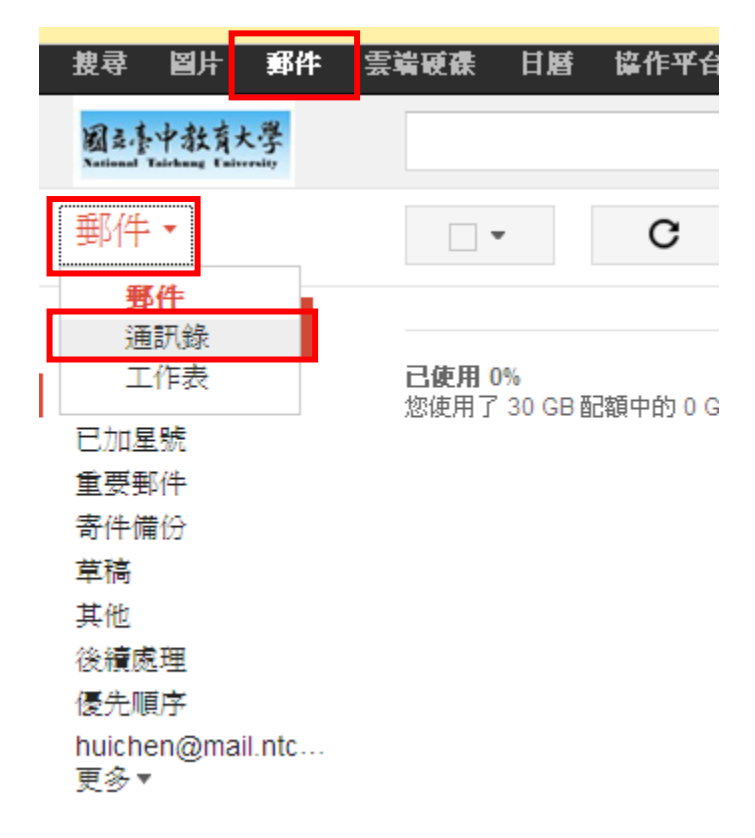

二、點選「匯入通訊錄」

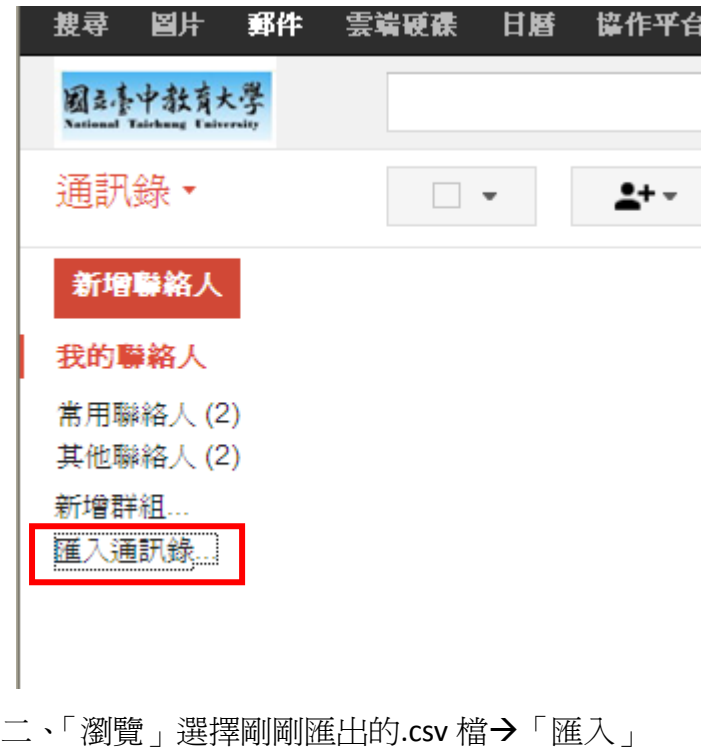

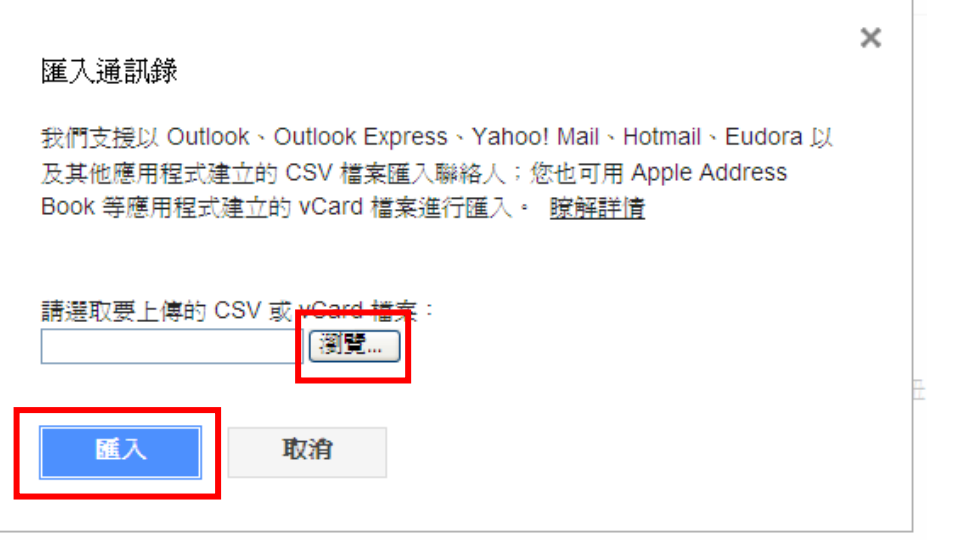